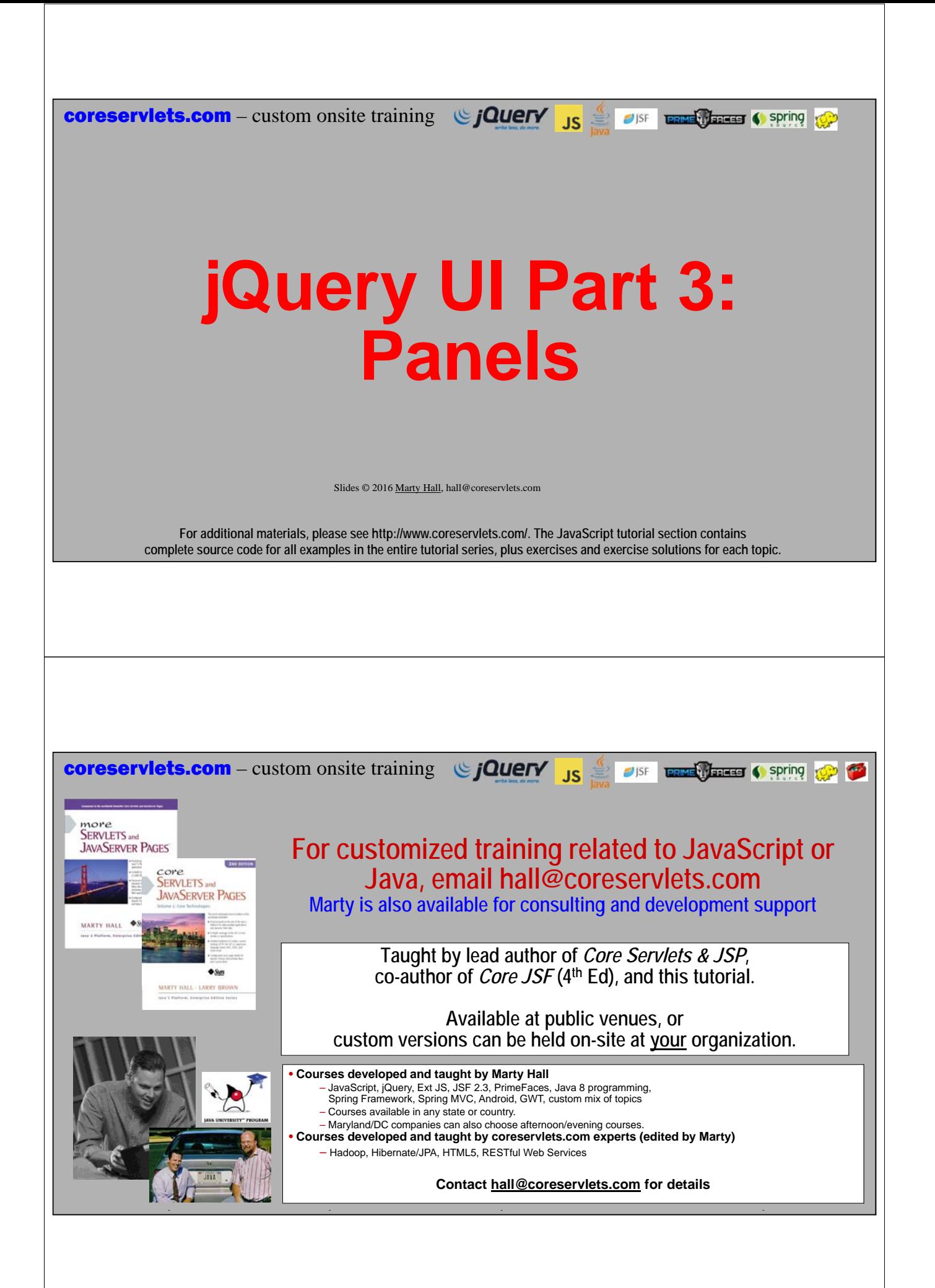

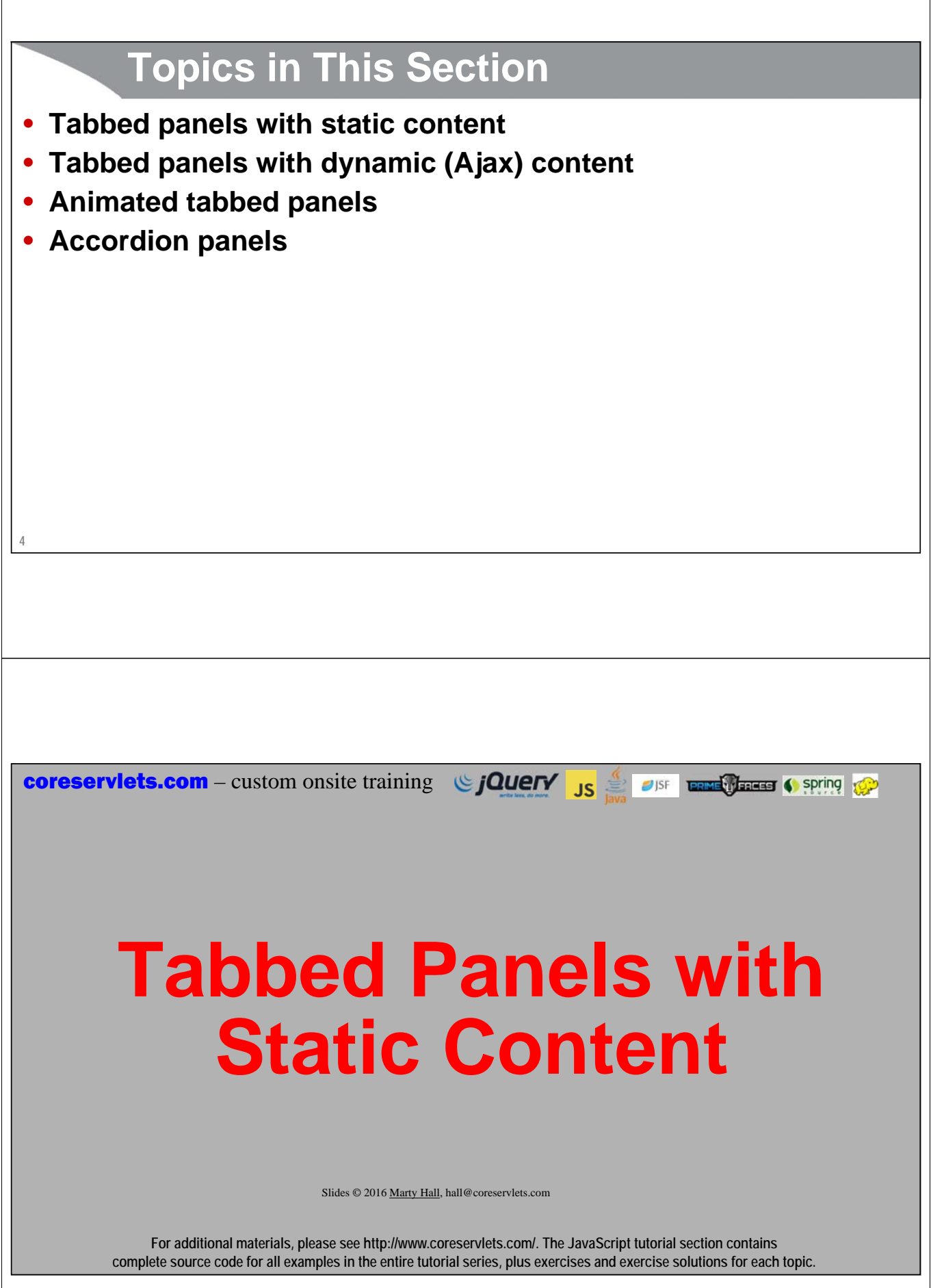

### **Overview**

#### • **Idea**

– Tabbed panel where clicking tabs changes content inside

#### • **HTML**

**6**

- Make a div container to hold the tabs **<div id="main-tabbed-panel-div">...</div>**
- Include a ul list containing internal hyperlinks **<ul> <li><a href="#panel1">Show Panel 1</a></li>**

```
<li><a href="#panel2">Show Panel 2</a></li>
</ul>
```
– Include divs whose ids match the href values (minus "#") **<div id="panel1">Content for panel 1</div> <div id="panel2">Content for panel 2</div>**

#### • **Basic JavaScript**

– Call tabs() on the div container **\$("#main-tabbed-panel-div").tabs();**

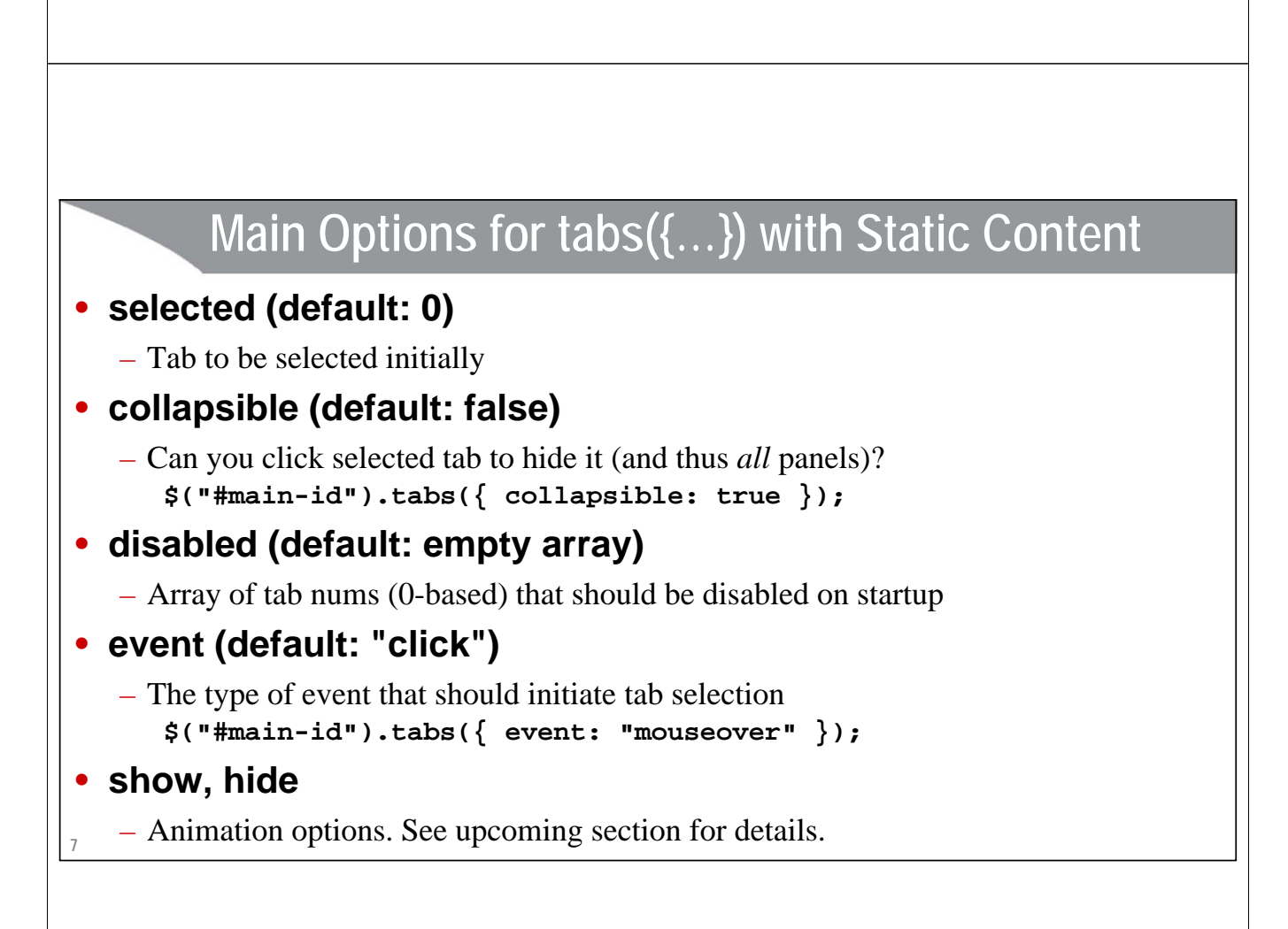

# **Example: HTML**

```
8
</div>
<div id="static-tabbed-panel-div">
  <ul>
    <li><a href="#panel1">Panel 1</a></li>
    <li><a href="#panel2">Panel 2</a></li>
    <li><a href="#panel3">Panel 3</a></li>
  </ul>
  <div id="panel1">
    <p>Content for first panel.</p>
    <p>Foo, bar, baz.</p><p>Yadda, yadda, yadda.</p>
  </div>
  <div id="panel2">
    <p>Content for second panel.</p>
    <p>Foo, bar, baz.</p><p>Yadda, yadda, yadda.</p>
  </div>
  <div id="panel3">
    <p>Content for third panel.</p>
    <p>Foo, bar, baz.</p><p>Yadda, yadda, yadda.</p>
  </div>
```
## **Example: JavaScript**

```
9
$(function() {
    $("#static-tabbed-panel-div").tabs();
    ...
});
```
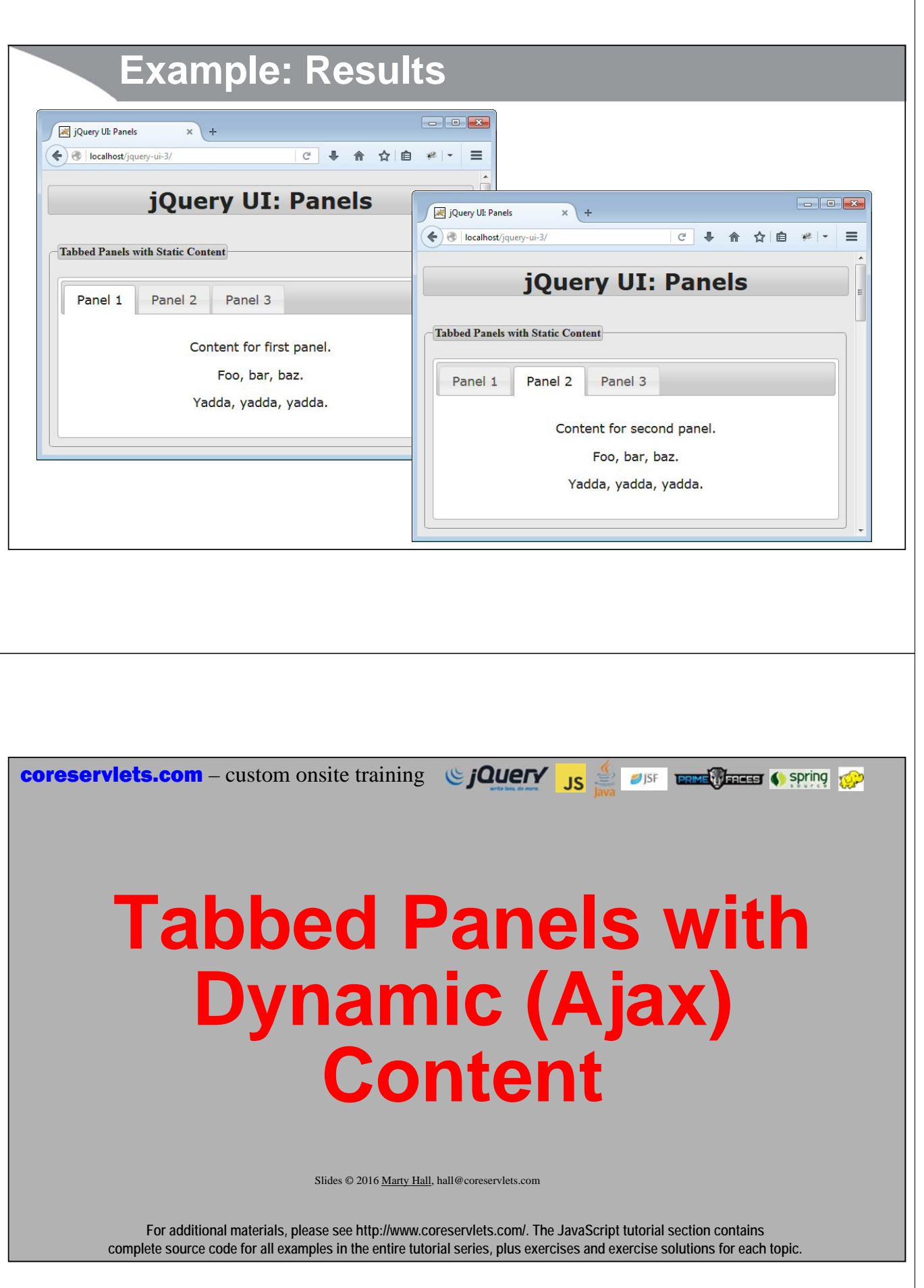

### **Overview**

#### • **Idea**

– Tabbed panel where clicking tabs gets server content

#### • **HTML**

**12**

**13**

– Make a div container to hold the tabs

```
<div id="main-tabbed-panel-div">...</div>
```
– Include a ul list containing external relative hyperlinks **<ul>**

```
<li><a href="url1">Get Content for Panel 1</a></li>
<li><a href="url2">Get Content for Panel 2</a></li>
```
**</ul>**

- That's all!
	- One of the simplest and best Ajax tabbed panel methods anywhere

#### • **Basic JavaScript**

- Call tabs() on the div container
- **\$("#main-tabbed-panel-div").tabs();**

## **Example: HTML**

```
<div id="ajax-tabbed-panel-div">
<ul>
 <li><a href="time-panel.jsp">Show Time</a></li>
 <li><a href="list-panel.jsp?range=5">
      Show Small Numbers</a></li>
 <li><a href="list-panel.jsp?range=500">
      Show Big Numbers</a></li>
</ul>
</div>
```
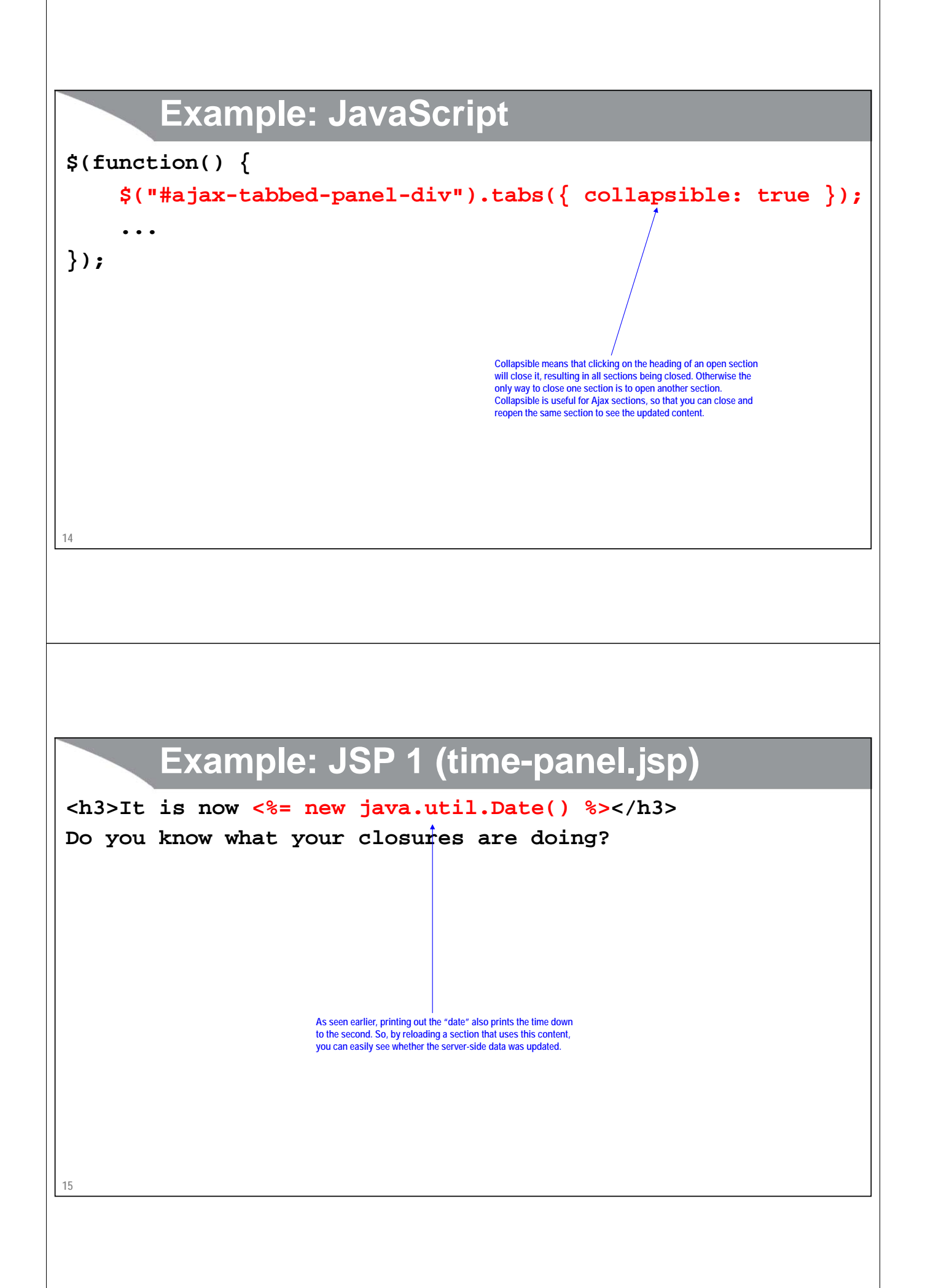

### **Example: JSP 2 (list-panel.jsp)**

```
16
<% double range = 10.0;
    try { 
        String r = request.getParameter("range");
       range = Integer.parseInt(r);
     } catch(Exception e) {} %>
<h3>Numbers from 0 to <%= range %></h3>
<ul>
   <li><%= Math.random() * range %></li>
   <li><%= Math.random() * range %></li>
   <li><%= Math.random() * range %></li>
   <li><%= Math.random() * range %></li>
   <li><%= Math.random() * range %></li>
(<br>
S<br>
The you have never seen services before, this syntax will be unfamiliar. The request getParameter<br>
method reads the incoming parameter "range" – this parameter was supplied in the URL shown<br>
in the HTML on the previo
```
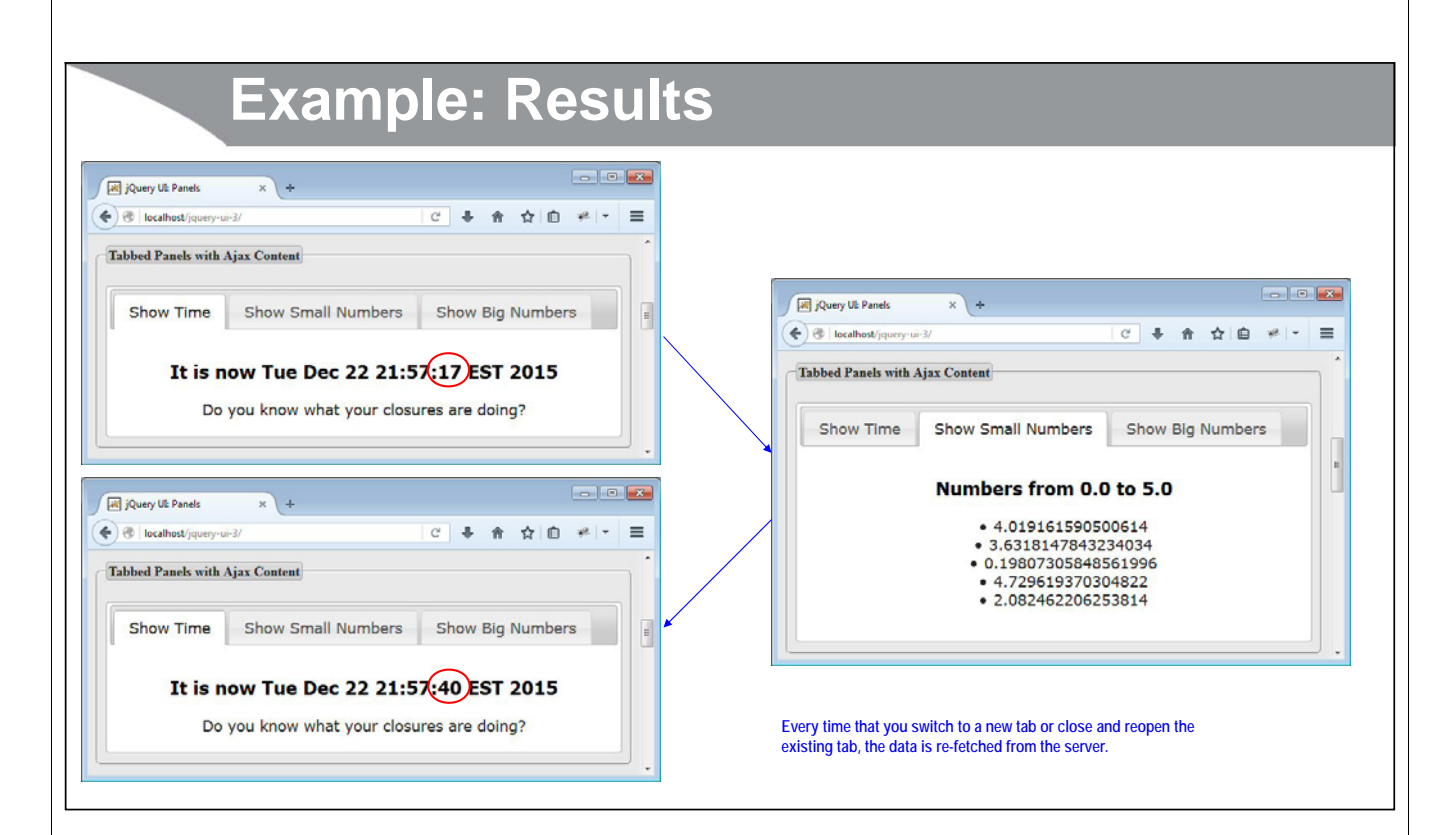

### **18 Controlling the Ajax Requests** • **beforeLoad option** – This takes a function that receives the request object and a UI object containing the object that was passed to \$.ajax. Although it gives you very fine-grained control, it has two problems: • The documentation under the Tabs widget is so terse as to be completely incomprehensible. However, the documentation in the change guide when this feature was first introduced is useful. See: – http://jqueryui.com/upgrade-guide/1.9/#deprecated-ajaxoptions-and-cache-options-added-beforeload-event • It replaced far-simpler (although less customizable) cache, spinner, and ajaxOptions features. In particular, cache: true (save data locally after first remote request) previously let you implement lazy loading in one line, and spinner: with some HTML let you super-easily give "Working…" messages for slow responses. – It now takes many lines of code now to reproduce those 1-liners **19 Passing Options to \$.ajax** • **Idea** – Any option you could supply to the \$.ajax object, you can now set in the ajaxOptions field of the second argument to beforeLoad. • **Example: setting username and password \$("#your-id").tabs({ beforeLoad: function(req, ui) { ui.ajaxSettings.username = "user1"; ui.ajaxSettings.password = "secret"; } });**

## **Lazy Loaded Tabs** • **Idea** – Load tab content by Ajax on first selection, then cache locally thereafter. Lets you speed up overall page load if content for non-active tabs is slow. • **Code \$("#your-id").tabs({ beforeLoad: function(req, ui) { if (ui.tab.data("loaded") ) { req.preventDefault(); return; } ui.jqXHR.success(function() { ui.tab.data( "loaded", true ); }); } });** • Through jQuery UI version 1.8, this was just \$("#your-id").tabs({ cache: true }); **20 coreservlets.com** – custom onsite training **GIUETY** JSF **DRIME TERRET (** Spring (C)  $JS =$ **Animating Tabbed Panels**Slides © 2016 Marty Hall, hall@coreservlets.com **For additional materials, please see http://www.coreservlets.com/. The JavaScript tutorial section contains complete source code for all examples in the entire tutorial series, plus exercises and exercise solutions for each topic.**

### **22 Overview** • **Idea** – Tabbed panels have the same show: and hide: options as dialog boxes, with the same behavior. This lets you specify any of the jQuery UI animation effects, and supply options such as duration if desired. • **HTML** – Same as in previous examples. Static or Ajax content. • **Basic JavaScript \$("#main-tabbed-panel-div").tabs({ show: { … }, close: { … } });** • The values for show and close contain the name of an effect and optionally effect options like duration. **show: { effect: "blind" } close: { effect: "explode", duration: 1000 }** – For names of all effects and details of options, see http://api.jqueryui.com/category/effects/ – Use animations lightly in most business apps

### **Example: HTML**

```
<div id="animated-tabbed-panel-div">
<ul>
  <li><a href="time-panel.jsp">Show Time</a></li>
  <li><a href="list-panel.jsp?range=5">
      Show Small Numbers</a></li>
 <li><a href="list-panel.jsp?range=500">
      Show Big Numbers</a></li>
</ul>
</div>
```
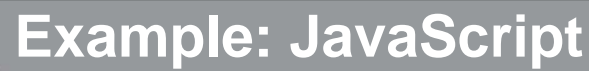

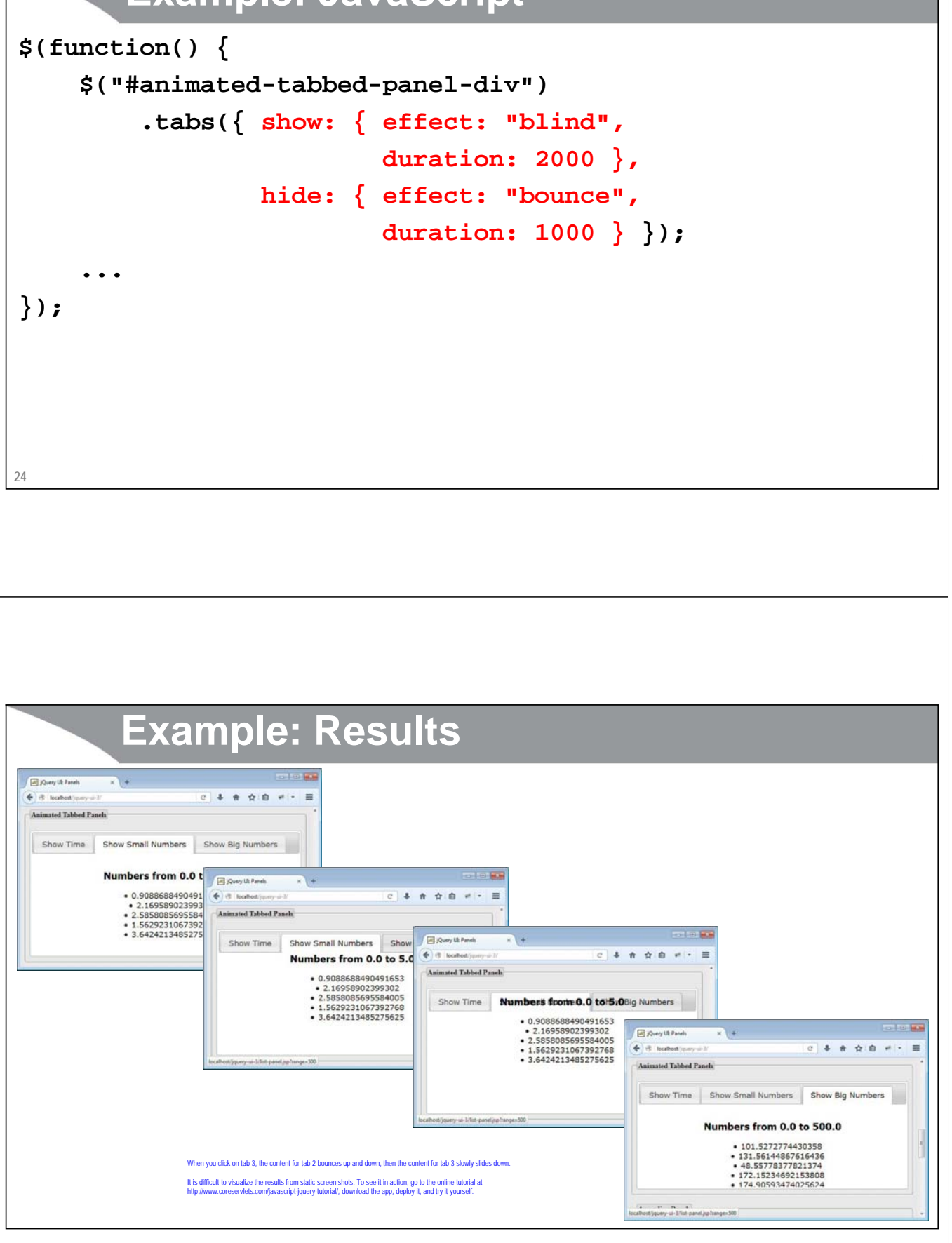

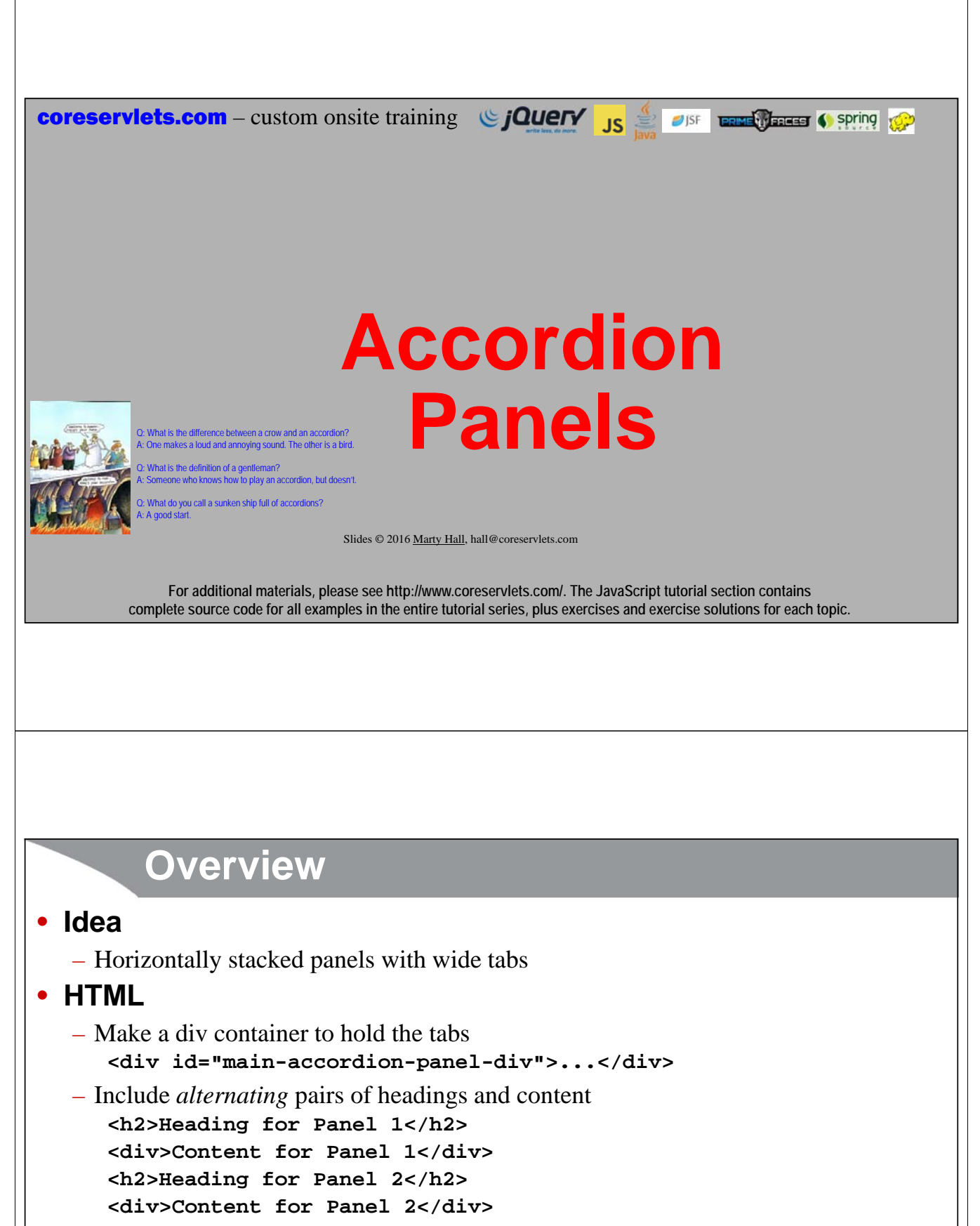

#### • **Basic JavaScript**

– Call accordion() on the div container

**\$("#main-accordion-panel-div").accordion();**

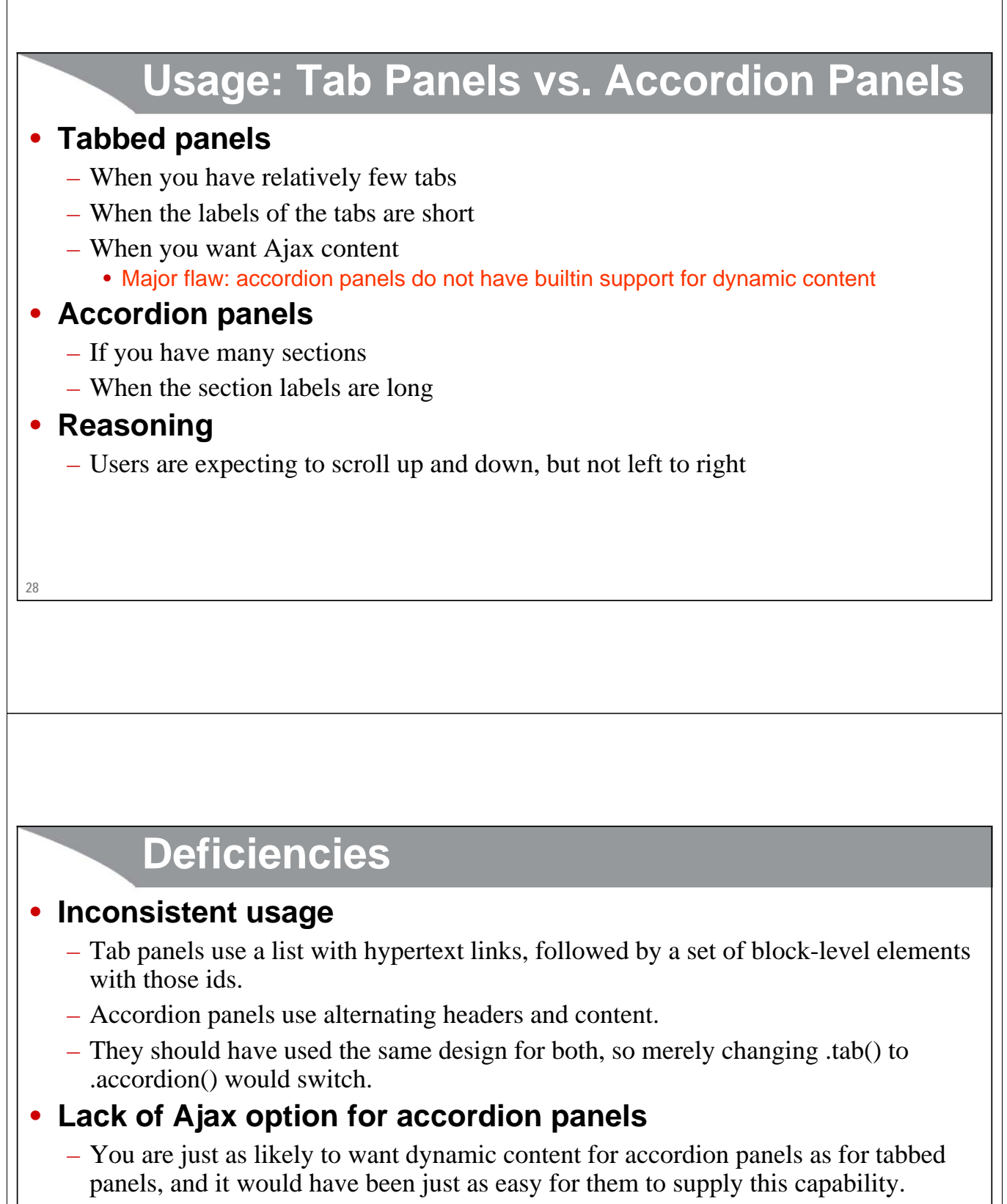

#### • **PrimeFaces note**

– PrimeFaces wraps jQuery tab panels and accordion panels to make them easily available in JSF2 apps. It unifies the syntax using the approach with alternating headers and content. It allows Ajax for both panel types.

**29**

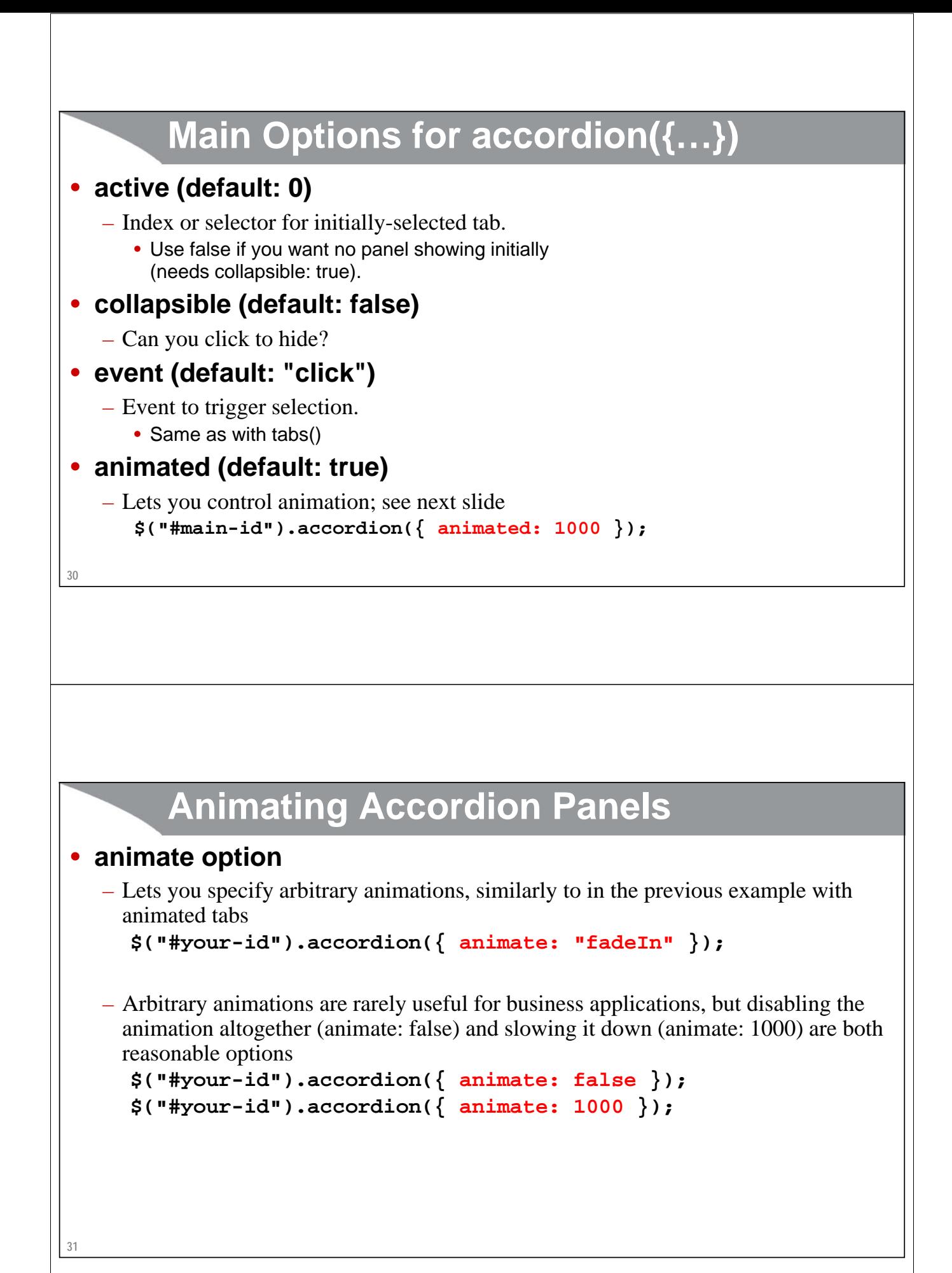

## **Example: HTML**

```
32
<div id="accordion-panel-div">
<h2>Panel 1</h2>
<div>
  <p>Content for first panel.</p>
  <p>Foo, bar, baz.</p><p>Yadda, yadda, yadda.</p>
</div>
<h2>Panel 2</h2>
<div>
  <p>Content for second panel.</p>
  <p>Foo, bar, baz.</p><p>Yadda, yadda, yadda.</p>
</div>
<h2>Panel 3</h2>
<div>
  <p>Content for third panel.</p>
  <p>Foo, bar, baz.</p><p>Yadda, yadda, yadda.</p>
</div>
</div>
                                                IMHO, this is a better design than for tabbed panels, and jQuery UI should have used this design for both tabs and acc
```
## **Example: JavaScript**

```
$(function() {
```
**...**

```
$("#accordion-panel-div").accordion();
```
**});**

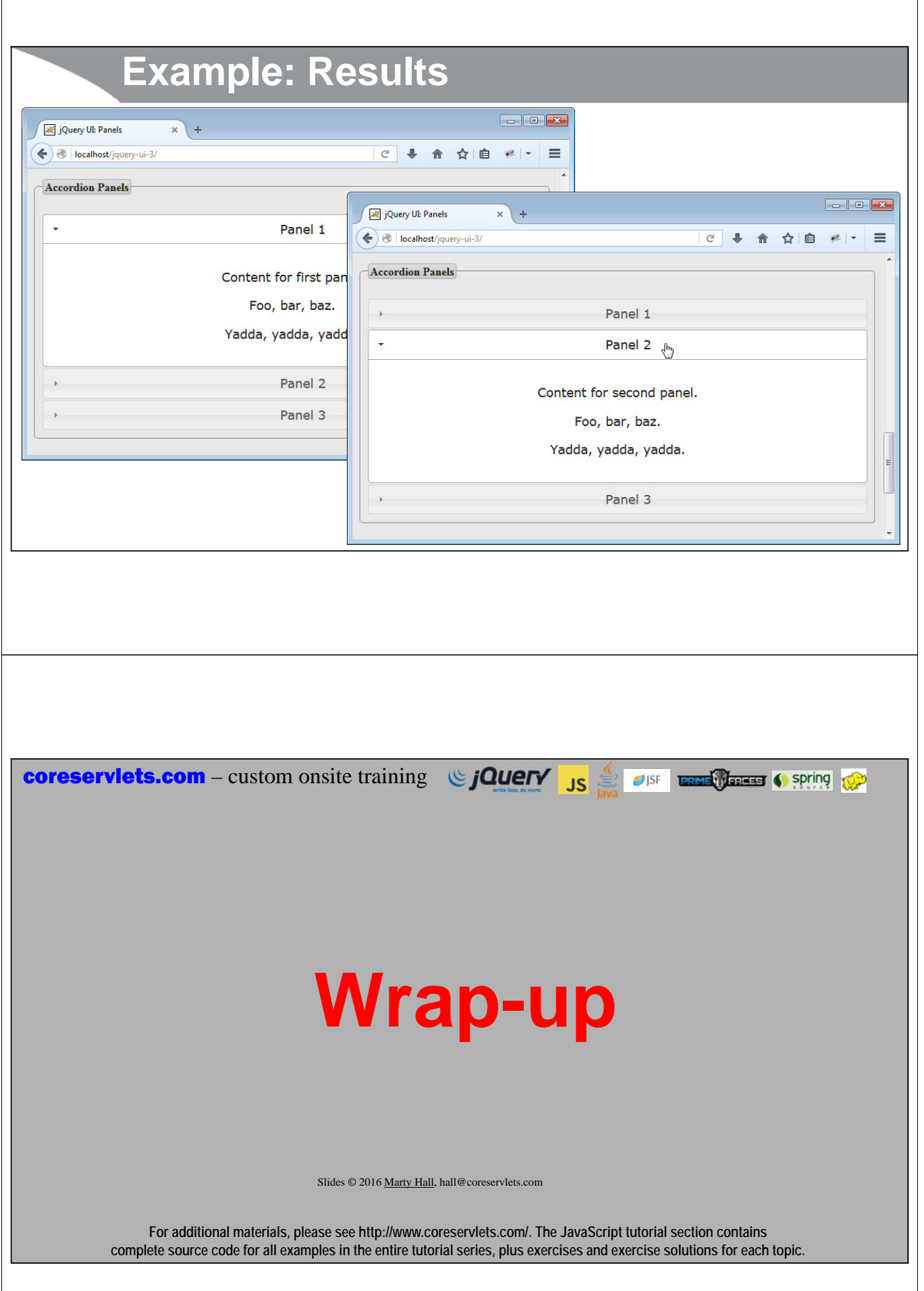

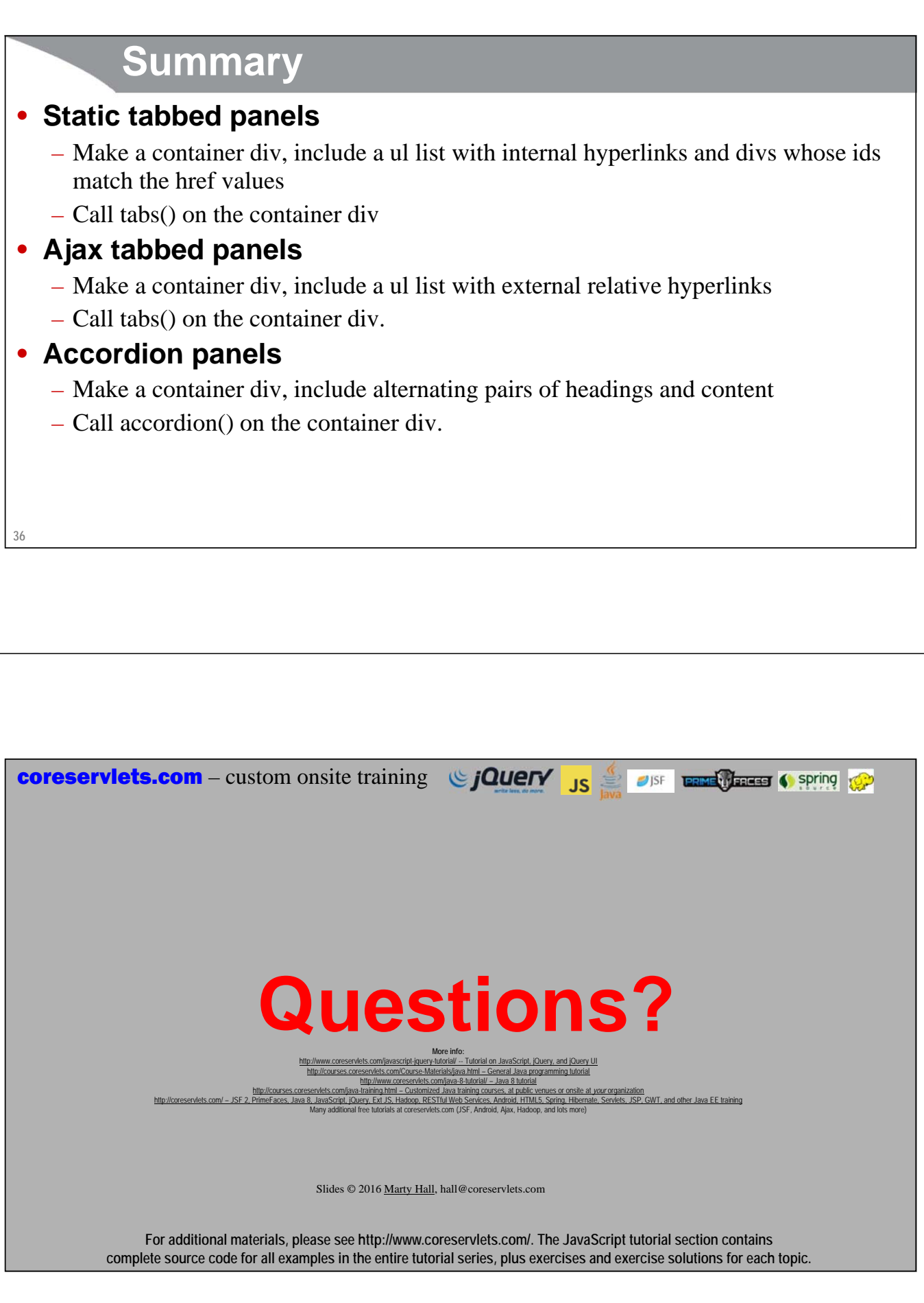